# FDOT Traffic Plans – Ch08 Signalization Tools

### Q: Where can I find the recording, power point and questions & answers for this webinar?

A: All the current 2016 Florida Department of Transportation (FDOT) Production Support Office - CADD webinars are now posted onto a new enterprise wide FDOT Training YouTube website: https://www.youtube.com/channel/UCqbY8kqZuXp1pyYV6llQw A

Many of the prior recordings of training webinars will also be accessible from this YouTube website.

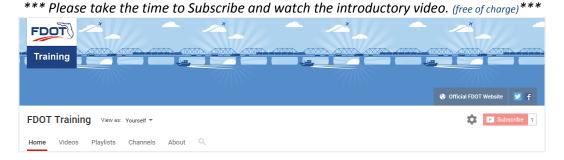

A: All Production Support Office - CADD webinar recordings along with any Presentation and Q&A documents, can still be accessed from the Production Support Office - CADD *Posted Webinar* website as well: <a href="http://www.dot.state.fl.us/ecso/downloads/GoToMeetingTraining/PostedWebinars.shtm">http://www.dot.state.fl.us/ecso/downloads/GoToMeetingTraining/PostedWebinars.shtm</a>

### Q: Where can I find the FDOT CADD Training Manuals?

A: The Production Support Office - CADD Training Manuals, along with their associated training data sets, can be downloaded from the Production Support Office - CADD website: http://www.dot.state.fl.us/ecso/main/FDOTCaddTraining.shtm

A: Production Support Office - CADD is striving to record all CADD Training Manuals thru training webinars and have them accessible from the FDOT Training YouTube website as well.

### Q: How can I get on the list for email alerts for future Production Support Office - CADD Webinars or Notifications?

A: The <u>FDOT Contact Management</u> is available for participants to sign up for email alerts as the webinars are scheduled and notifications are released. Just check the "CADD" options under each applicable section. For a "How to use FDOT Contact Management" help webinar select here "<u>FDOT Contact Mailer</u>".

Production Support Office | CADD's current *Scheduled Webinars* can be accessed for registration at: http://www.dot.state.fl.us/ecso/downloads/webinars/Scheduled.shtm

### Q: Where can I connect to the on-line FDOT CADD Support Forum?

A: <a href="http://communities.bentley.com/communities/user\_communities/fdot\_cadd\_support/">http://communities.bentley.com/communities/user\_communities/fdot\_cadd\_support/</a>

### Q: How can I connect with a CADD Support representative?

A: Production Support Office - CADD welcomes all your offers of presentations and suggestions of topics to assist your needs. Feel free to contact this office with any comments, suggestions and questions via our support email: cadd.support@dot.state.fl.us

The FDOT <u>CADD Manual</u> and <u>Customer Support Guide</u> documents may also be of assistance.

## Q: If you change a data field to a regular number in your box ID will that change its visibility for auto quantities?

A: The data field reference here is in the Traffic Signal Number box. The quantities for the signal heads are quantified from the assembly cells not the number box. This will have no impact on the automated quantities.

## Q: Has FDOT considered reducing the cell size to match the actual size of cabinets, pull boxes, signal heads? The 5-section horizontal signal head cell is 9' wide, but the actual size is 5' wide. Pull box symbols are 3.1' x 3.1', but a pull box is 13" x 24".

A: Yes, we have considered it. When drawn to scale, the pull boxes get lost on a sheet with a scale larger than 20. They are enlarged for display purposes only. As for the signal heads, we will look into. These should be drawn to scale.

### Q: Can you show the RW line and show the distance from the heads to the stop bar?

A: I did not have the RW file in order to show the RW. The distance was roughly 110' from the signal placed to the stop bar. HOWEVER, the intent in the exercise is not for design but to show how to use the tools and resources available to designers developing the signalization plans to develop the components needed to be shown in the plans for plans production. When developing the design, whether it's district or municipality preferences on poles and equipment or signal placement etc., the MUTCD, Traffic Engineering Manual, Design Standards, etc. should be consulted to make the design decisions.

## Q: Can you just place the poles randomly rather than calling out a station and offset? This would be more interactive to the placement by the designer

A: Most certainly. You can use any of the tools shown in the webinar to place the elements in the design file by manual placement or by using tools to tie down the station or offsets from other features in the design. That is a personal preference for each designer and will depend on the information they have when placing the elements. It is recommended to use the D&C Manager for any items that must be quantified. Using the D&C (or Draw Cell by Feature which uses the D&C Manager) allows for automation calculating the quantities and creating the Tabulation of Quantities sheets later.

#### Q: When I try to bring in cells from web library, nothing happens.

A: This is a known issue for a few of our users. Please contact someone in the CADD office to get this resolved.

### Q: Could you ever make the cell webpages searchable? Not looking for an answer now; just a request.

A: We will research this suggestion and see what we can do to make it possible.

### Q: Can you show how to get the quantities?

A: Quantities will be covered in a later in chapter 10. The webinar for this chapter is scheduled for October 12, 2016.

### Q: In the future, will the tables be created in excel in order insert them using LDM?

A: The signalization resources are on the list to be "overhauled" to bring them up to current standards. As part of this initiative, the charts and tables that are currently in the Signalization cell library will be reviewed and most likely be added to LDM.